# **Smart Glasses MOVERIO BT-350**

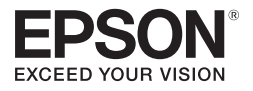

# **Manual de usuario**

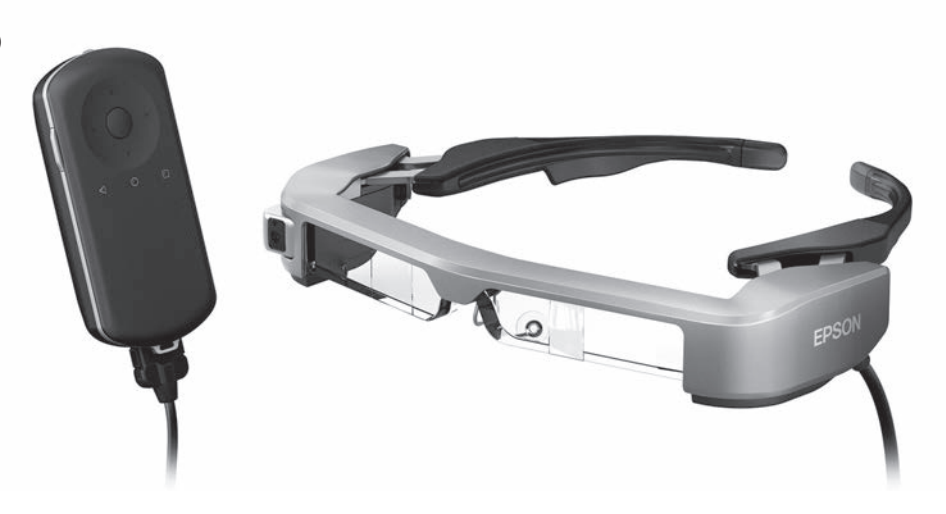

© 2019 Seiko Epson Corporation 2019.12

#### **Información sobre el sitio Web de Moverio**

Proporciona consejos útiles e información de ayuda. **<https://moverio.epson.com/>**

# **Contenido**

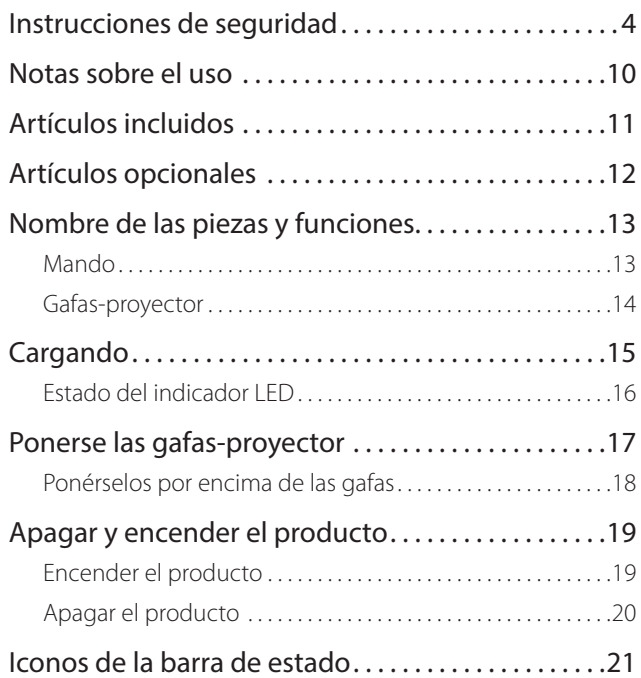

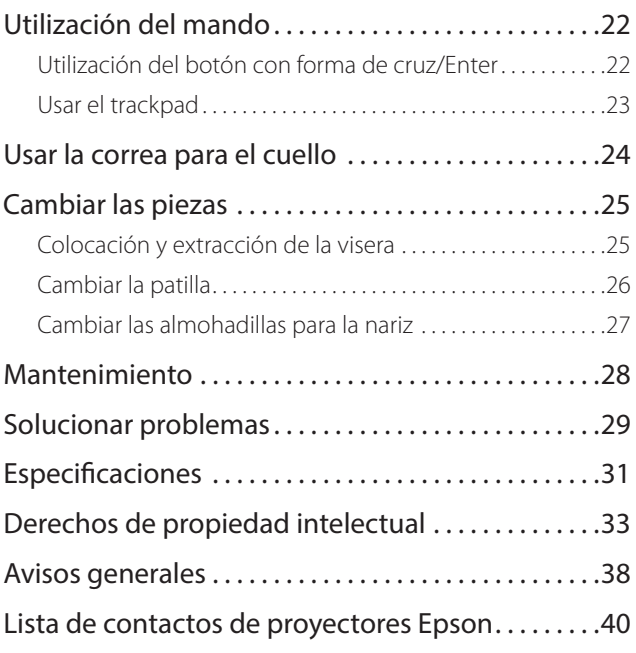

### **Organización del Manual de usuario**

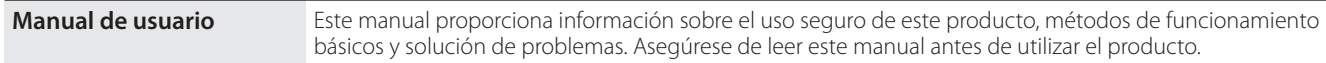

#### **Símbolos utilizados en este manual**

### ■ Símbolos de seguridad

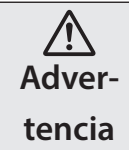

Este símbolo se aplica a información que, si se pasa por alto, podría dar lugar a daños personales graves o incluso la muerte como consecuencia de una manipulación incorrecta.

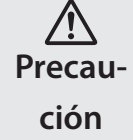

Este símbolo se aplica a información que, si se pasa por alto, podría dar lugar a daños personales o lesiones físicas como consecuencia de una manipulación incorrecta.

### ■ Símbolos de información general

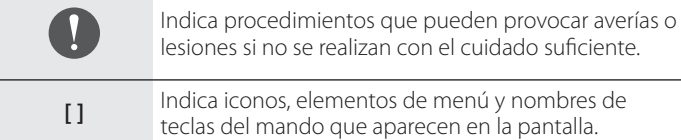

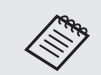

Indica información adicional y aspectos cuyo conocimiento puede resultar útil respecto a un tema.

Indica una referencia a temas relacionados.

## <span id="page-3-0"></span>**Instrucciones de seguridad**

Por su seguridad, lea atentamente los documentos adjuntos para utilizar el producto correctamente. Después de haber leído los documentos, guárdelos en un lugar seguro para que pueda referirse a ellos de forma rápida en una fecha posterior.

### **Advertencia Entorno de utilización y precauciones**

Utilice este producto únicamente con el voltaje de alimentación especificado.

Utilice únicamente el cable USB y el adaptador de CA suministrados. El uso de otros dispositivos de suministro de alimentación podría provocar un calentamiento, incendio, explosión, mal funcionamiento o fuga de líquidos.

Tome las siguientes precauciones cuando manipule el enchufe. Si no toma estas precauciones podría provocarse un incendio o descargas eléctricas.

- No enchufe el adaptador de CA en una toma de corriente en la que estén enchufados muchos otros dispositivos.
- No inserte el enchufe en una toma de corriente polvorienta.
- Inserte el enchufe firmemente en la toma de corriente eléctrica.
- No sujete el enchufe con las manos mojadas.
- No tire del cable de alimentación cuando desconecte el enchufe.

No utilice el cable de alimentación (cable USB suministrado) si está dañado.

Si no sigue esta recomendación, se puede provocar un incendio o descarga eléctrica.

- No modifique el cable de alimentación suministrado.
- No coloque objetos pesados sobre el cable de alimentación suministrado.
- No doble, enrolle ni tire del cable de alimentación con una fuerza excesiva.
- Mantenga el cable de alimentación alejado de aparatos eléctricos calientes.

Por su propia seguridad, desenchufe el producto cuando no se utilice. El aislamiento se puede deteriorar, lo que puede provocar descargas eléctricas, un incendio o un mal funcionamiento.

No toque el enchufe durante una tormenta eléctrica. Si no sigue esta recomendación, se puede provocar un incendio o descarga eléctrica.

No deje este producto en lugares expuestos a temperaturas por encima del rango de funcionamiento especificado, como vehículos con las ventanillas cerradas, bajo la luz directa del sol o delante de salidas de calefactores o aparatos de aire acondicionado. Asimismo, deberá evitar los lugares expuestos a cambios repentinos de temperatura. Si no sigue esta recomendación, se puede provocar un incendio, una avería, un mal funcionamiento o un fallo.

No utilice el producto en lugares donde pueda mojarse o estar expuesto a altos niveles de humedad, como en una bañera o ducha. Si no sigue esta recomendación, se puede provocar un incendio o descarga eléctrica.

No coloque este producto en lugares expuestos al humo, vapor, altos niveles de humedad o polvo, como encimeras o cerca de humidificadores. Si no sigue esta recomendación, se puede provocar un incendio, descargas eléctricas o deterioro en la calidad de la imagen.

**01\_Chapter title**

No cubra este producto con un paño o un material similar durante su uso. Si no sigue esta recomendación, la forma de la carcasa puede cambiar debido al calor o se puede provocar un incendio.

No exponga las lentes de la cámara a la luz directa del sol durante un periodo prolongado de tiempo. Si no sigue esta recomendación, se puede provocar un incendio o explosión debido a la condensación de los rayos de luz de las lentes.

#### **Advertencia Precauciones relacionadas con el uso del producto**

No utilice este producto con un volumen inicial alto. Si no sigue esta recomendación, se pueden producir lesiones auditivas. Baje el volumen antes de apagar el producto y súbalo gradualmente después de encenderlo. A fin de evitar posibles lesiones auditivas, no utilice este producto a un volumen alto durante períodos de tiempo prolongados.

No permita que ningún objeto extraño conductor entre en contacto con el conector de carga, el conector del dispositivo externo o la toma del micrófono de los auriculares. Tampoco deberá colocar ningún objeto extraño conductor en los puertos de conexión. Si no sigue esta recomendación, se puede provocar un cortocircuito, lo que puede dar lugar a un incendio o descargas eléctricas.

Impida que cualquier tipo de disolvente, como alcohol, benceno o di-

luyentes, entren en contacto con el producto. Asimismo, no limpie este producto con un paño mojado o disolventes. Si no sigue esta recomendación, se podría deformar o romper la carcasa del producto y provocar una descarga eléctrica, un mal funcionamiento o un incendio.

Solo un técnico cualificado podrá abrir la carcasa del producto, a menos que en el Manual de usuario se le indique expresamente que lo haga. Tampoco deberá desmontar ni modificar el producto (incluidos los consumibles). Muchas de las partes internas del producto conducen un alto voltaje y podrían provocar incendios, descargas eléctricas, accidentes y envenenamientos.

No exponga las lentes del producto a fuertes golpes ni las golpee contra objetos duros. Si se dañan las lentes, podrían astillarse y provocar graves lesiones en los ojos y el rostro.

No arroje el producto al fuego y no lo caliente. No coloque objetos con llamas vivas, como velas, sobre el producto. Si no sigue esta recomendación, se puede provocar un calentamiento, incendio o explosión.

#### **Advertencia Precauciones relacionadas con la visualización de imágenes**

No utilice este producto mientras conduce un vehículo, una motocicleta o una bicicleta, mientras cocina o realiza cualquier otra tarea peligrosa. Si no sigue esta recomendación, se pueden provocar lesiones o un accidente.

No utilice este producto en lugares inestables, como por ejemplo escaleras o a gran altura. Asimismo, no deberá utilizar el producto mientras

camina en lugares peligrosos, como cerca de maquinaria o equipos que<br>puedan quedar enganchados en los cables, lugares donde hava demasiado tráfico o en la oscuridad. Si no sigue esta recomendación, se pueden puedan quedar enganchados en los cables, lugares donde haya demasiaprovocar lesiones o un accidente.

**01\_Chapter title**

Si camina mientras ve imágenes en el producto, sea consciente de lo que le rodea. Si está demasiado concentrado en la imagen, esto podría causar accidentes, caídas o choques con otras personas.

Al visualizar en ubicaciones oscuras, resulta difícil observar los alrededores debido al brillo de la imagen. Preste atención a su alrededor.

Al utilizar este producto en ubicaciones pequeñas, preste atención a su alrededor.

Cuando lleve puesto este producto, no mire directamente al sol u otras fuentes de luz intensa, ni siquiera cuando esté utilizando la visera. Si no sigue esta recomendación, podrían sufrir graves daños en los ojos o perder visión.

Asegúrese de que los cables no quedan enganchados en ningún objeto cercano mientras lleva puestas las gafas-proyector. Asimismo, deberá asegurarse de que los cables no quedan enrollados en el cuello. Si no sigue esta recomendación, se pueden provocar lesiones o un accidente.

Asegúrese de que el cable no presenta daños. De lo contrario, se puede provocar un incendio o descargas eléctricas.

- No dañe el cable.
- No coloque objetos pesados sobre el cable.
- No doble, enrolle ni tire del cable de con una fuerza excesiva.

• Mantenga el cable de alimentación alejado de aparatos eléctricos calientes.

### **Advertencia Precauciones relacionadas con anomalías del producto**

En las siguientes situaciones, deberá apagar el producto inmediatamente, desconectar el enchufe del cable de alimentación y ponerse en contacto con su distribuidor local o llamar al centro de servicio técnico de Epson. Si continúa utilizando el producto en estas condiciones, se puede provocar un incendio o descargas eléctricas. No intente reparar este producto usted mismo.

- Si ve humo o percibe olores o ruidos extraños.
- Si se introducen objetos extraños o cae agua o alguna bebida en el interior del producto.
- Si el producto se cae o el maletín se daña.

#### **Advertencia Precauciones relacionadas con la función inalámbrica**

Si lleva este producto a zonas en las que el uso de ondas electromagnéticas esté prohibido, como aviones u hospitales, siga las instrucciones de dichas zonas y apáguelo o deshabilite la función Bluetooth o LAN inalámbrica. No utilice la función Bluetooth o LAN inalámbrica cerca de dispositivos controlados automáticamente, como por ejemplo puertas automáticas o alarmas de incendio. Si el producto está funcionando con un conmutador automático de alimentación, desactívelo antes de apagar el producto. Las ondas electromagnéticas pueden provocar interferencias electromagnéticas a equipos médicos o impedir que dichos equipos

#### funcionen correctamente.

**01\_Chapter title**

Tenga en cuenta lo siguiente al utilizar la función Bluetooth o LAN inalámbrica en centros sanitarios.

- No introduzca este producto en quirófanos, unidades de cuidados intensivos (UCI) o unidades coronarias (UC).
- Apague este producto o deshabilite las ondas electromagnéticas dentro de centros sanitarios.
- Incluso cuando no se encuentre en un centro sanitario, apague este producto o deshabilite las ondas electromagnéticas si hay algún equipo médico electrónico en la zona.
- Respete las normas establecidas por los centros sanitarios que prohíban el uso de dispositivos emisores de ondas electromagnéticas o el acceso a determinadas áreas con dichos dispositivos.
- Si el producto está funcionando con un conmutador automático de alimentación, desactívelo antes de apagar el producto.

Si tiene implantado un marcapasos o un desfibrilador, mantenga una distancia de al menos 22 cm entre este producto y el dispositivo implantado cuando utilice la función Bluetooth o LAN inalámbrica. Las ondas electromagnéticas pueden afectar al funcionamiento de marcapasos o desfibriladores implantados. Apague este producto o deshabilite las ondas electromagnéticas si se encuentra en un lugar donde pueda haber una persona con un marcapasos, como por ejemplo, en un tren lleno de gente.

### **Precaución Entorno de utilización y precauciones**

No coloque este producto en lugares expuestos a vibraciones o golpes.

Cuando esté utilizando el producto para ver imágenes, jugar a juegos o escuchar música, asegúrese de que verifica la seguridad de su alrededor y que no hay objetos frágiles cerca de usted. Las imágenes que esté viendo pueden provocarle movimientos involuntarios del cuerpo, lo que podría ocasionar daños en objetos cercanos o lesiones personales.

No coloque este producto cerca de líneas de alta tensión u objetos imantados. Si no sigue esta recomendación, se puede provocar una avería, un mal funcionamiento o un fallo.

Cuando realice tareas de mantenimiento, asegúrese de que apaga el producto, desconecta el enchufe del cable de alimentación y el conector de alimentación, y desenchufa todos los cables. De lo contrario, se pueden producir descargas eléctricas.

Detenga la carga de la batería si no termina en el periodo de tiempo indicado. Si continúa realizando la carga se pueden producir fugas de líquido, calor, explosiones o un incendio.

#### **Precaución Precauciones relacionadas con el uso del producto**

Deje de utilizar el producto si nota picor en la piel que está en contacto con el producto (cabeza, rostro, etc.) cuando lo lleva puesto, o si aparecen erupciones inusuales, y consulte a su dermatólogo.

Si transpira mientras utiliza el producto, limpie el sudor del rostro, la cabeza y el producto. Si continúa utilizando el producto en estas condiciones, puede sufrir erupciones o picor.

Sujete el mando de forma segura o colóquelo en una superficie estable,<br>asegurándose de no titar de los cables con mucha fuerza. Si se dejan caer las gafas-proyector debido al peso del mando, se pueden producir lesioasegurándose de no tirar de los cables con mucha fuerza. Si se dejan caer nes personales o un mal funcionamiento.

**01\_Chapter title**

Deseche este producto de acuerdo con las leyes y reglamentos locales.

### **Precaución Precauciones relacionadas con la visualización de imágenes**

Tómese siempre descansos periódicos cuando visualice imágenes con este producto. La visualización de imágenes durante prolongados periodos puede provocar fatiga ocular. Si se siente cansado o incómodo incluso después de tomarse un pequeño descanso, deje de visualizar imágenes inmediatamente.

No deje caer este producto ni lo manipule con fuerza innecesaria. Asimismo, si el producto se rompe debido a un impacto, como por ejemplo una caída, deje de utilizarlo. Si continúa utilizando este producto, se pueden producir lesiones provocadas por los fragmentos de cristal.

Cuando lleve puesto este producto, tenga presentes los bordes de la montura. Asimismo, no ponga el dedo entre las partes móviles de este producto. Si no sigue esta recomendación, se pueden provocar lesiones.

Asegúrese de ponerse este producto correctamente. El uso incorrecto puede producir náuseas.

Este producto sólo debe ser utilizado para los fines indicados en este manual. Si se utiliza para cualquier otra cosa, se pueden provocar lesiones.

Si se produce un problema o un funcionamiento incorrecto, deje de usar este producto inmediatamente. Si continúa utilizando este producto se pueden provocar lesiones o náuseas.

Deje de usar este producto si siente alguna sensación extraña en la piel mientras lo lleva puesto y consulte a un dermatólogo. Se pueden provocar algunas alergias debido al recubrimiento o al material del producto.

El modo en que se percibe una imagen 3D varía en función del individuo. Deje de utilizar la función 3D si no se siente bien o no puede ver imágenes 3D. Si continúa viendo las imágenes 3D, podría sentir náuseas.

Este producto no debe ser utilizado por niños menores de seis años, ya que su visión está aún en desarrollo.

Si un niño de siete años de edad o mayor utiliza el producto, asegúrese de que sean supervisados en todo momento y que no usan el producto durante períodos prolongados de tiempo. Preste mucha atención a la condición física del niño y asegúrese de que no está sufriendo de cansancio ocular.

No utilice este producto si es sensible a la luz o siente náuseas. Si no sigue esta recomendación, sus afecciones pueden agravarse.

No utilice este producto si tiene enfermedades oculares. Si no sigue esta recomendación, los síntomas, como por ejemplo estrabismo, ambliopía o anisometropía, pueden agravarse.

### **Precaución Precauciones relacionadas con anomalías del producto**

**01\_Chapter title**

Póngase en contacto con un distribuidor Epson autorizado cuando sustituya las baterías.

Datos como imágenes, vídeos o música almacenados en el producto se pueden perder o dañar cuando el producto no funciona correctamente o cuando es reparado o es objeto de otros servicios. Epson no será responsable de la pérdida de datos, datos dañados o pérdida de los beneficios que se produzcan en dicho caso.

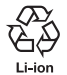

Recicle las baterías de iones de litio usadas. Cuando la batería interna del producto llegue al final de su vida útil, consulte al centro de atención al cliente para saber cómo reciclarla.

#### **Impermeabilidad (Cuando se utilice el estuche del mando opcional)**

Cuando el mando se coloca correctamente en el estuche, el producto consigue ser resistente al agua conforme al estándar IPX2 según JISC0920 (IEC60529:2001); así lo confirman las pruebas de terceros.

La característica de resistencia al agua no garantiza que el producto vaya a funcionar en todo tipo de condiciones ni que esté protegido contra un mal funcionamiento.

La garantía no será válida si se determina que el mal funcionamiento se debe a una manipulación incorrecta del producto por parte del usuario.

#### **Nivel de cumplimiento IPX2 de resistencia al agua**

Si el producto se somete a goteo de agua a una tasa de 3 mm/minuto durante 10 minutos mientras está inclinado un ángulo de 15 grados, el agua no entrará en el producto y se podrá utilizar normalmente.

### **Precaución Precauciones relacionadas con la resistencia al agua (Cuando se utilice el estuche del mando opcional)**

Cuando utilice el producto, asegúrese de que el mando se coloca correctamente en el estuche del mando. No desconecte el producto del puerto de conexión del mando en un entorno húmedo o polvoriento y no realice ninguna operación con las manos mojadas. Si se introducen en el puerto pequeños restos, por ejemplo pelos o arena, el rendimiento de resistencia al agua puede no mantenerse.

No permita que se caiga o se dañe el producto. Si no sigue esta recomendación, podría disminuir la resistencia al agua.

No permita que salpiquen otros líquidos (como disolventes orgánicos, agua jabonosa, aguas termales o agua de mar) en el producto ni lo sumerja en el agua intencionadamente.

No deje el producto en lugares expuestos a la humedad, como cuartos de baño.

No utilice el producto bajo una lluvia intensa.

Si salpica agua o lluvia en el producto, límpielo con un paño seco lo antes posible.

### <span id="page-9-0"></span>**Notas sobre el uso**

Este producto utiliza un panel de pantalla Si-OLED. De bido a las características de Si-OLED, es posible que observe un quemado o la disminución de la luminancia en el panel. Esto no es un fallo de funcionamiento. Para reducir el quemado, haga lo siguiente.

- No mostrar la misma imagen durante un tiempo largo.
- Ocultar marcadores o texto que aparece siempre en la misma posición.
- Disminuir el brillo de la pantalla.
- Apague la pantalla utilizando la función Tocar para silenciar o la función de suspensión o apague el producto cuando no vea imágenes durante mucho tiempo.

Cargar la batería al menos una vez al año, incluso si no se utiliza el producto. Si no utiliza el producto durante un periodo largo de tiempo, el rendimiento de la batería puede deteriorarse o puede que no sea capaz de cargar la batería.

### **Lista de símbolos de seguridad (correspondiente al estándar IEC60950-1 A2)**

En la siguiente tabla se muestran los símbolos de seguridad etiquetados en el equipo.

> Estándares aprobados: IEC60417 Nº 5031 Significado: Corriente continua Permite indicar en la placa de características que el equipo solo es adecuado para corriente continua; para identificar los terminales correspondientes.

## <span id="page-10-0"></span>**Artículos incluidos**

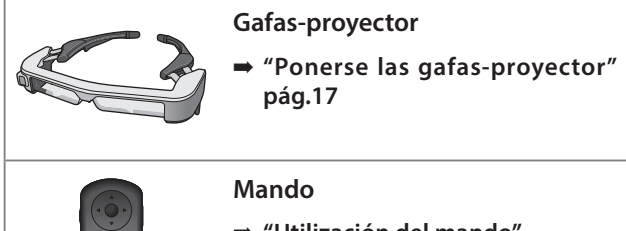

➡ **["Utilización del mando"](#page-21-1) [pág.22](#page-21-1)**

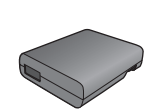

- **Adaptador de CA**
- ➡ **["Cargando" pág.15](#page-14-1)**

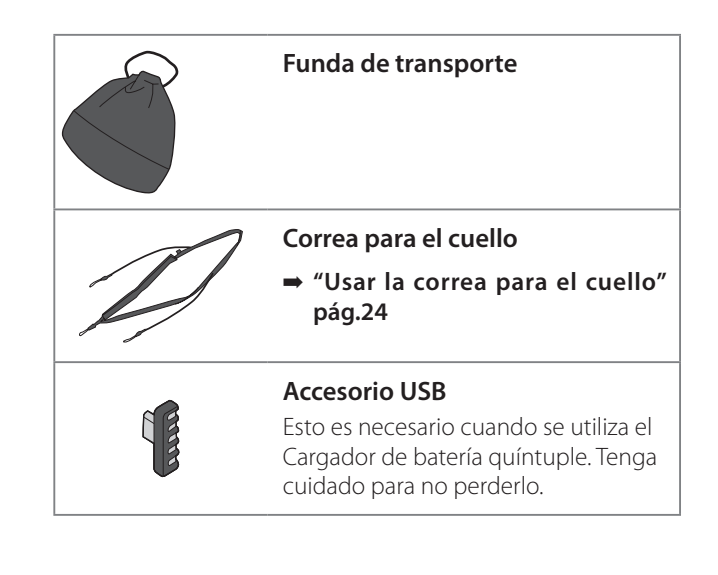

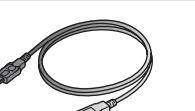

- **Cable USB**
- ➡ **["Cargando" pág.15](#page-14-1)**

**Visera**

➡ **["Colocación y extracción de la](#page-24-1) [visera" pág.25](#page-24-1)**

# <span id="page-11-0"></span>**Artículos opcionales**

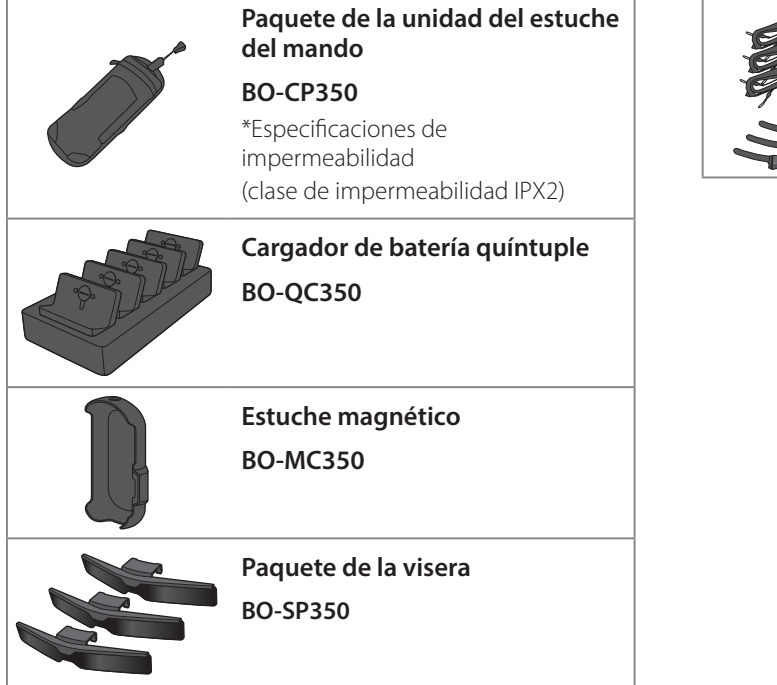

**Paquete de patillas/almohadilla para la nariz y cinta para el cuello**

**BO-TP350**

# <span id="page-12-0"></span>**Nombre de las piezas y funciones**

## **Mando**

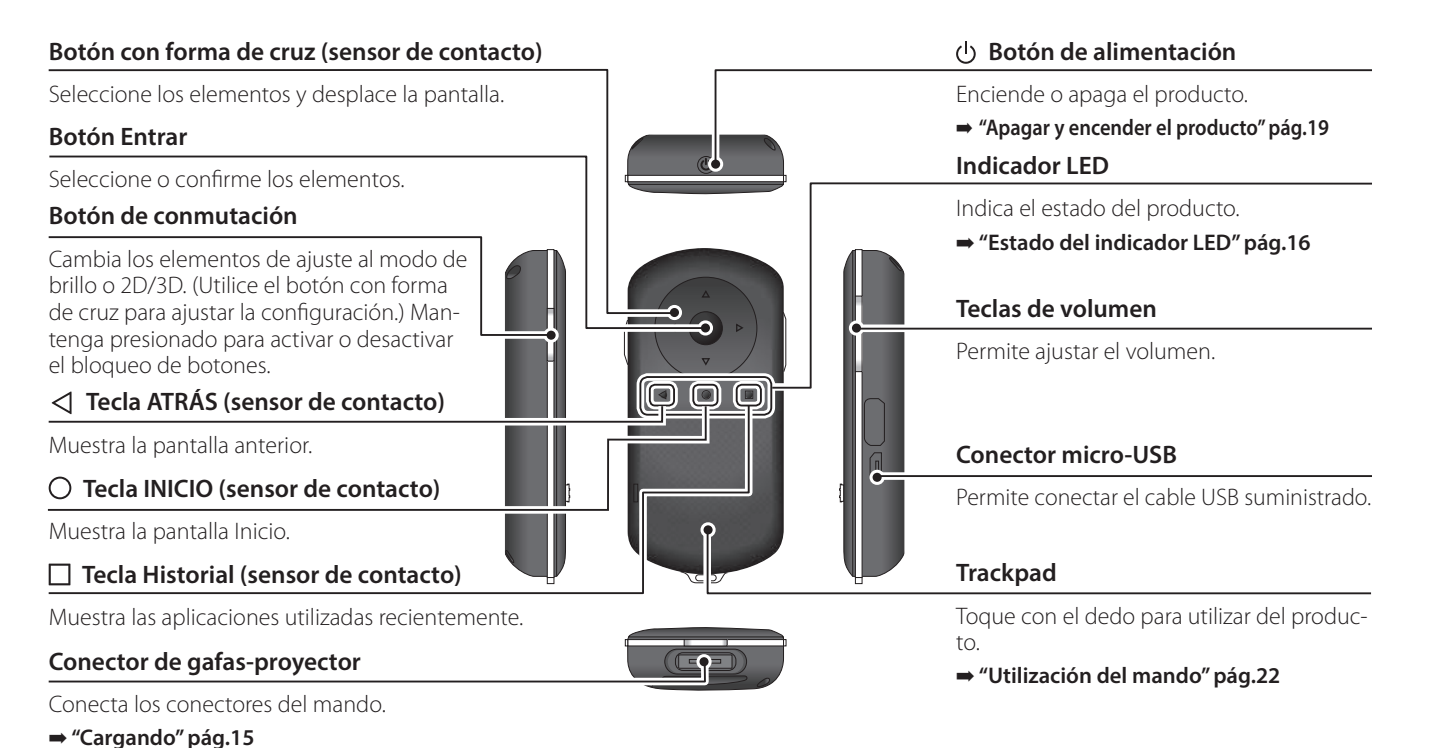

### Gafas-proyector

<span id="page-13-0"></span>**01\_Chapter title**

### 02\_\_lead **Silenciamiento**

Esta función le permite tocar dos veces para ocultar temporalmente la imagen y silenciar el audio. Está deshabilitada de forma predeterminada.

#### **Sensor de iluminación**

Capta la iluminación de los alrededores y ajusta automáticamente el brillo de la pantalla.

#### **Cámara/Indicador**

Captura imágenes y películas. El indicador parpadea cuando la cámara está en funcionamiento. Retire la película protectora antes de usar el producto.

#### **Conector del mando**

Permite conectar el mando.

➡ **["Cargando" pág.15](#page-14-1)** 

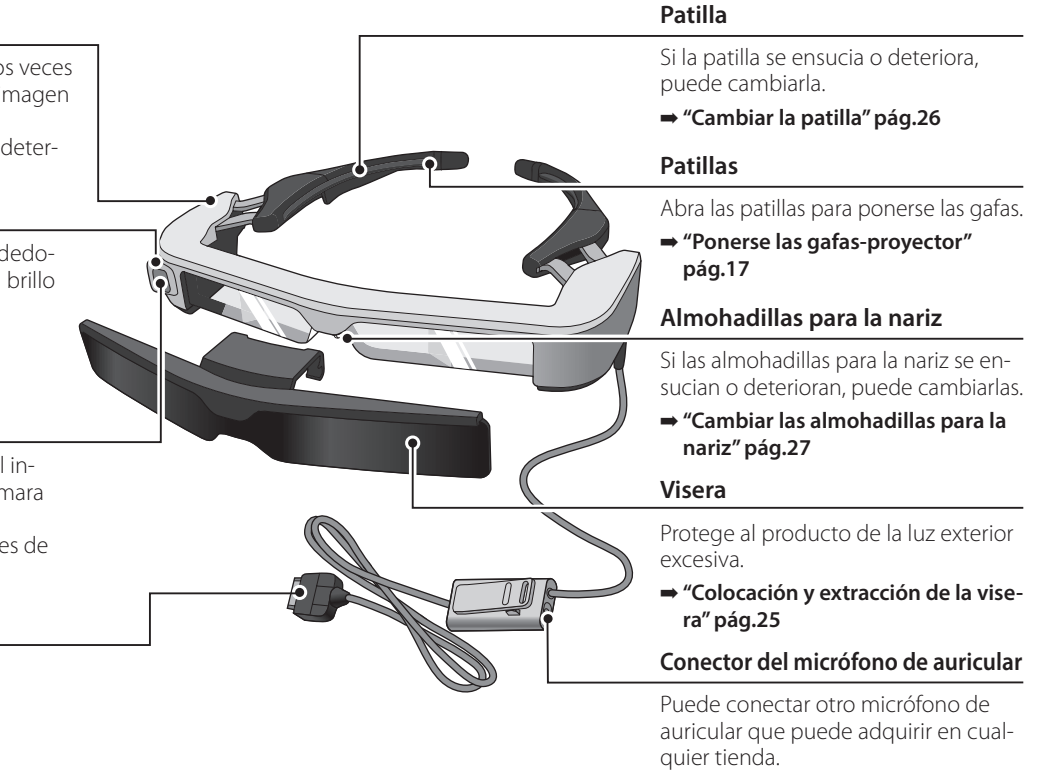

➡ **["Ponerse las gafas-proyector"](#page-16-1)  [pág.17](#page-16-1)** 

# <span id="page-14-1"></span><span id="page-14-0"></span>**Cargando**

El producto no está completamente cargado en el momento de la compra. Cárguelo antes de utilizarlo.

En esta sección se explica cómo realizar la carga utilizando el adaptador de CA. La carga inicial tarda aproximadamente 5 horas.

### Conecte las gafas-provector y el mando.

Inserte el conector del mando en el puerto de conexión del mando de las gafas-proyector hasta que haga clic.

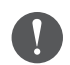

No conecte el conector del mando de cualquier otro dispositivo excepto el producto.

### **2** Conecte el mando y el adaptador de CA.

Conecte el mando y el adaptador de CA con el cable USB.

### C **Enchufe el adaptador de CA.**

El indicador LED parpadea en azul claro.

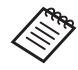

Si la batería está agotada, el indicador LED no se ilumina durante un rato tras iniciar la carga. Cargue durante al menos 30 minutos, y a continuación, vuelva a conectar el cable USB.

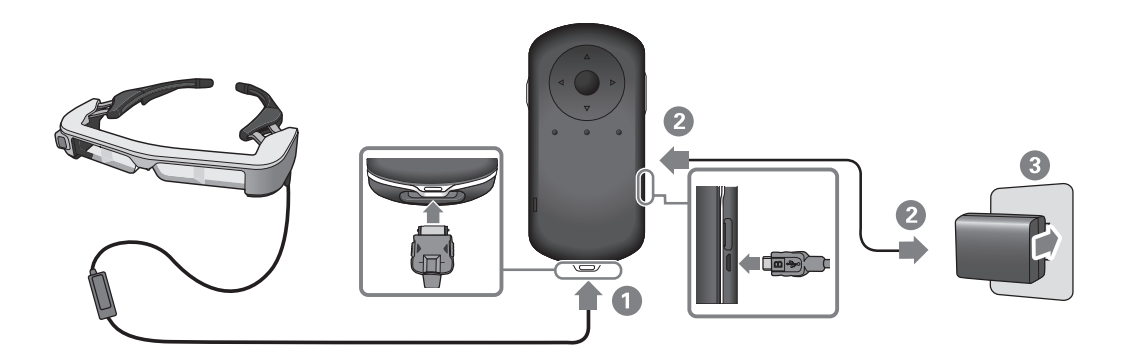

Cuando la batería esté cargada al 90 % o más, el indicador LED<br>deiató de narmadass y narmanassaí ansendida. El indicador LED se apagará cuando la batería esté completamente cargada. (El dejará de parpadear y permanecerá encendido. El indicador LED indicador LED proporciona información general de la cantidad de carga restante de en la batería.)

Desconecte el adaptador de CA y el cable USB.

<span id="page-15-0"></span>**01\_Chapter title**

La autonomía de la batería es de aproximadamente 6 horas. La autonomía de la batería puede variar en función de las aplicaciones que se estén ejecutando y de las condiciones de uso del entorno.

### <span id="page-15-1"></span>**Estado del indicador LED**

Puede comprobar el estado del producto según el color y la forma en la que se ilumina el indicador LED.

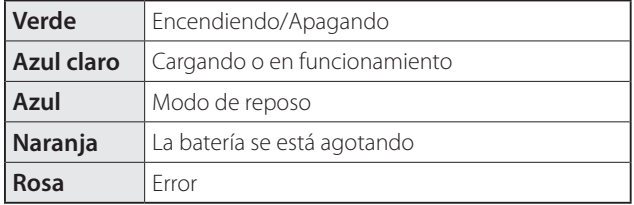

## <span id="page-16-1"></span><span id="page-16-0"></span>**Ponerse las gafas-proyector**

**1** Utilice ambas manos para abrir las patillas y, a conti**nuación, póngase las gafas-proyector.**

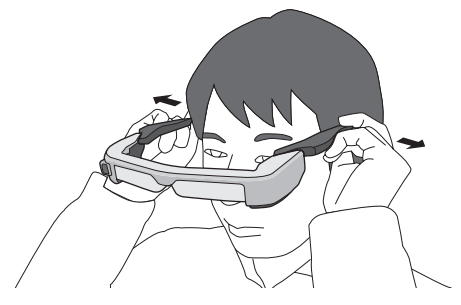

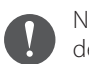

No abra las patillas de las gafas-proyector con demasiada fuerza.

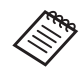

Puede conectar el micrófono del auricular a la toma correspondiente.

Conecte los auriculares antes de reproducir cualquier contenido.

Puede escuchar ruido si el micrófono del auricular se desconecta o conecta mientras se reproduce contenido.

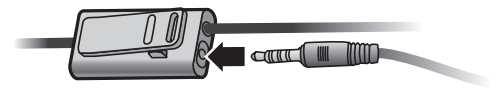

Puede sujetar el micrófono del auricular a la ropa.

### **01\_Head A Ponérselos por encima de las gafas**

<span id="page-17-0"></span>**01\_Chapter title**

Las gafas-proyector se pueden llevar sobre gafas. (Las gafas-proyector se pueden llevar sobre gafas que tengan un ancho de hasta 147 mm).

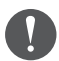

- Asegúrese de que no daña las gafas ni la lente de las gafas-proyector cuando los usa.
- Es posible que no pueda ponerse las gafas-proyector sobre las gafas en función de la forma de estas.

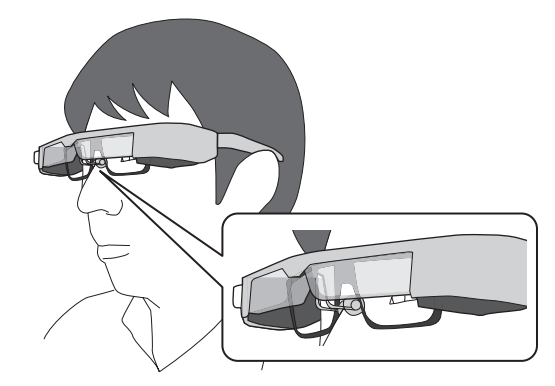

Las almohadillas para la nariz de las gafas se colocan sobre sus gafas.

## <span id="page-18-1"></span><span id="page-18-0"></span>**Apagar y encender el producto**

## <span id="page-18-2"></span>**Encender el producto**

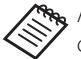

Antes de encender el producto, compruebe el nivel de carga.

➡ **["Cargando" pág.15](#page-14-1)** 

Pulse el Botón de alimentación durante un segundo.

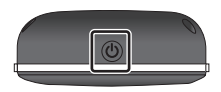

Cuando comienza la puesta en marcha, la pantalla de inicio se muestra en las gafas-proyector. Cuando se haya finalizado la puesta en marcha, se muestra la pantalla de Inicio.

Puede ver las imágenes y ajustar la posición vertical de las gafas-proyector de forma que la lente esté alineada con los ojos.

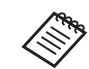

- El modo en que se percibe una imagen varía en función del individuo.
- Consulte la siguiente información sobre el uso del mando.
	- ➡ **["Utilización del mando" pág.22](#page-21-1)**
- **• Apagar la pantalla mientras el producto está encendido (modo de reposo)**

Cuando deslice el Botón de alimentación brevemente, el producto entrará en el modo Reposo y el indicador LED se encenderá en azul. Pulse de nuevo el Botón de alimentación brevemente para que el producto salga del modo Reposo.

**• Deshabilitar las operaciones del mando (bloqueo de botones)**

Cuando se mantiene pulsado el botón de conmutación, la tecla de bloqueo se enciende. Cuando se mantiene pulsado el botón de conmutación nuevamente, el bloqueo del teclado se apaga.

### **Apagar y encender el producto**

## <span id="page-19-1"></span>**01\_Head A Apagar el producto**

<span id="page-19-0"></span>**01\_Chapter title**

02\_\_lead A **Mantenga pulsado el Botón de alimentación durante al menos un segundo.**

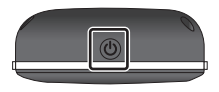

Aparecerá la pantalla [Apagar].

### 2 Seleccione [Apagar].

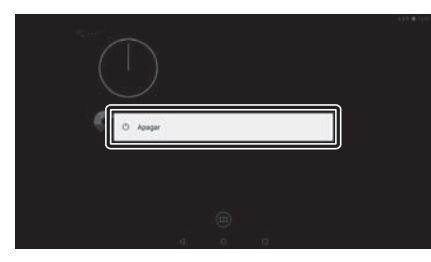

La alimentación se desconectará.

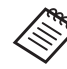

Si las operaciones son inestables, puede forzar el apagado del producto manteniendo pulsado el Botón de alimentación durante al menos 10 segundos.

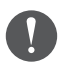

No fuerce el apagado del producto a menos que el funcionamiento sea inestable. Si lo hace, la configuración y los datos almacenados podrían perderse.

# <span id="page-20-0"></span>**Iconos de la barra de estado**

Los iconos de la barra de estado indican el estado de este producto.

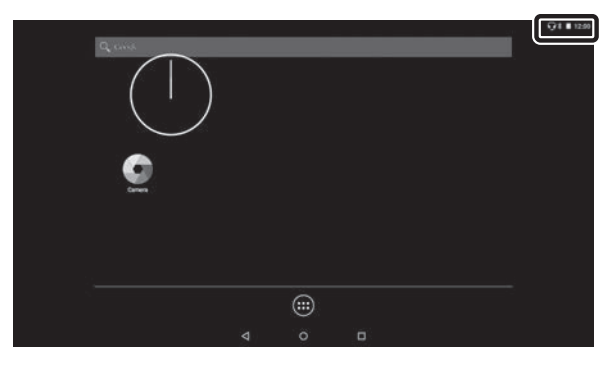

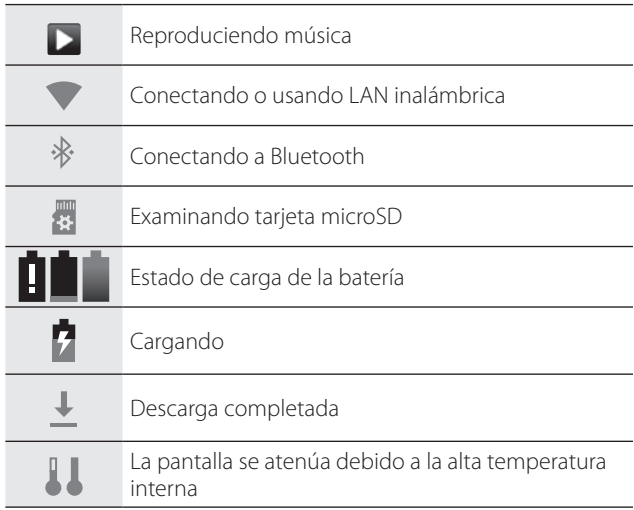

# <span id="page-21-1"></span><span id="page-21-0"></span>**Utilización del mando**

Es posible utilizar el producto mediante uno de los siguientes métodos.

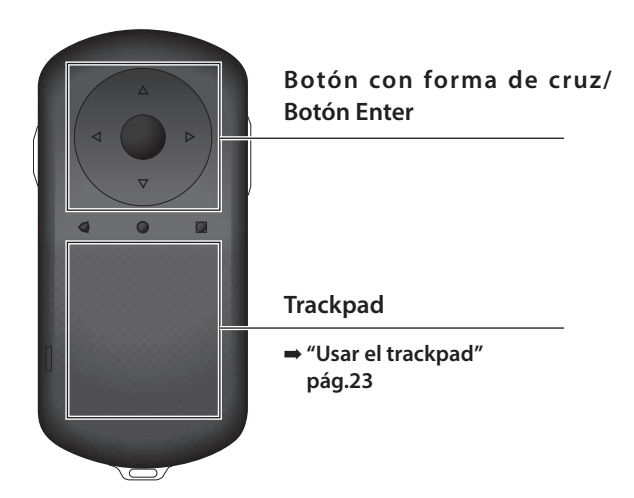

### **Utilización del botón con forma de cruz/Enter**

### Botón con forma de cruz

El botón con forma de cruz es un sensor táctil electrostático, y reaccionará con el más ligero de los toques.

La selección se desplaza cuando se seleccionan los iconos o los elementos que se muestran. Cuando se mantiene pulsada una dirección, la selección se mueve continuamente en esa dirección.

Si no se ha seleccionado ningún icono o elemento visualizado, se puede desplazar por la pantalla.

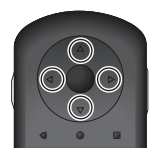

### Botón Entrar

Selecciona o confirma elementos o inicia la aplicación.

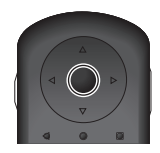

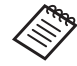

El mando puede vibrar, dependiendo de la operación que se realiza.

## <span id="page-22-1"></span>**Usar el trackpad**

<span id="page-22-0"></span>**01\_Chapter title**

Al tocar el trackpad con el dedo, aparece un puntero en la pantalla. Mueva el puntero para utilizar el producto.

#### **Tocar**

Mueva el puntero hasta un icono o elemento en pantalla y, a continuación, toque el trackpad. Con tocarlo, se pueden realizar acciones tales como el inicio de aplicaciones y la selección de elementos.

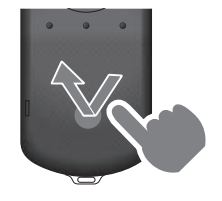

#### Arrastrar

Toque el trackpad durante aproximadamente un segundo para seleccionar el icono o elemento en pantalla y, a continuación, arrastre el dedo mientras mantiene presionado el trackpad. Al arrastrar, puede realizar acciones tales como mover iconos, desplazar o cambiar la pantalla.

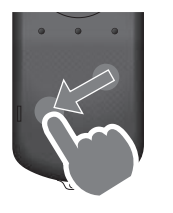

### Hojear

Deslice el dedo con un movimiento de arrastre o deslice el trackpad con dos dedos.

Use dos dedos para desplazarse por la pantalla sin problemas.

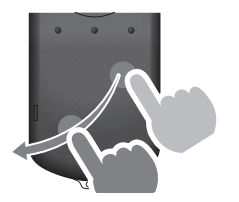

#### Pellizcar hacia afuera

Permite aumentar el tamaño de la pantalla separando dos dedos.

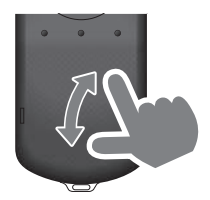

#### Pellizcar hacia adentro

Permite reducir el tamaño de la pantalla acercando dos dedos.

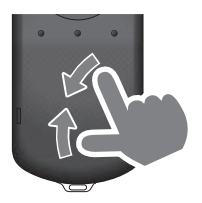

# <span id="page-23-1"></span><span id="page-23-0"></span>**01\_Chapter title Usar la correa para el cuello**

Cuando utilice la correa para el cuello, puede colgar las<br>cafas provector y el mando alrededer del cuello gafas-proyector y el mando alrededor del cuello.

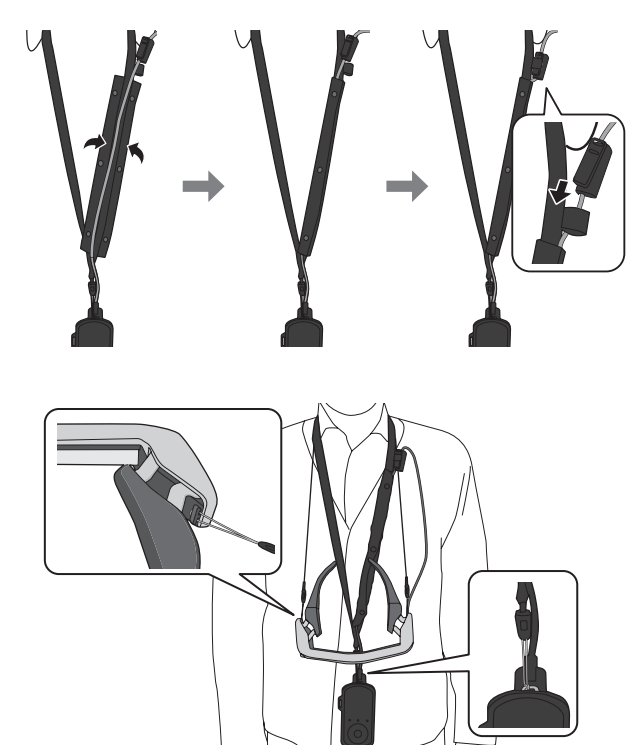

# <span id="page-24-0"></span>**Cambiar las piezas**

## <span id="page-24-1"></span>**Colocación y extracción de la visera**

Si hay demasiada luz para ver la pantalla al llevar las gafas-proyector, acople la visera.

### ■ Colocación de la visera

Sostenga la visera inclinada un determinado ángulo y presiónela contra las secciones que sobresalen (dos puntos) en el centro de las gafas-proyector.

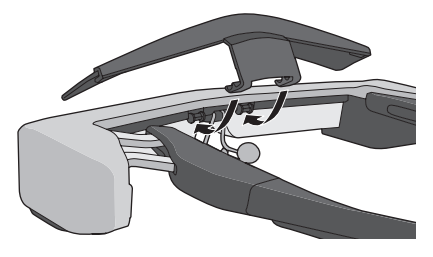

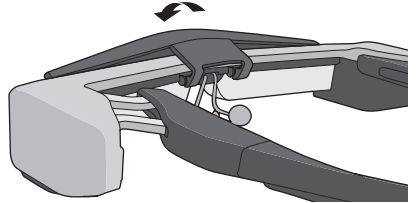

### ■ Extracción de la visera

Levante la visera y tire de ella lentamente hacia afuera para retirarla.

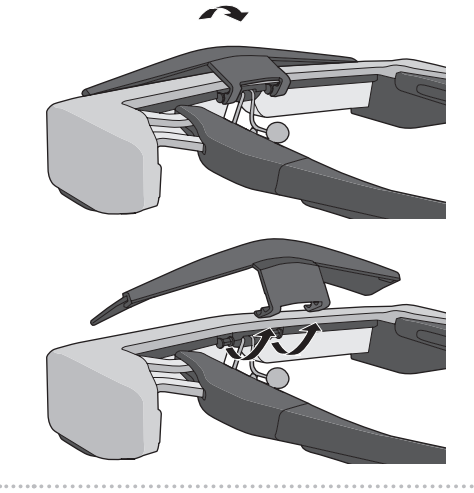

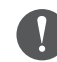

Si la visera se empuja o se tira de ella con demasiada fuerza, la propia visera o las lentes podrían dañarse. No aplique demasiada fuerza en la visera.

## <span id="page-25-1"></span>**Cambiar la patilla**

<span id="page-25-0"></span>**01\_Chapter title**

**■ Presione la parte indicada mediante el círculo ( ○ ) y retire la punta de la patilla.**

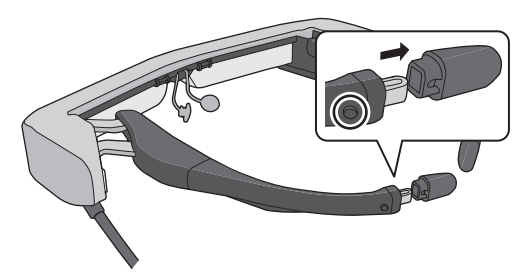

**2** Deslice hacia afuera la patilla restante.

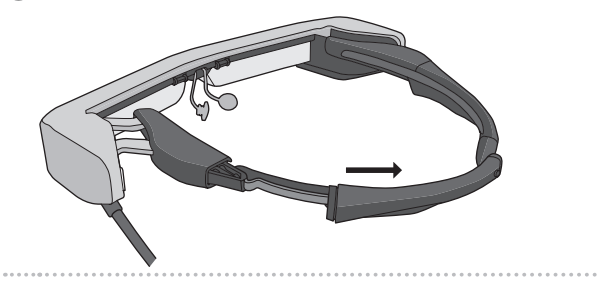

C **Deslice la patilla de recambio introduciéndola en la ranura en las gafas-proyector.**

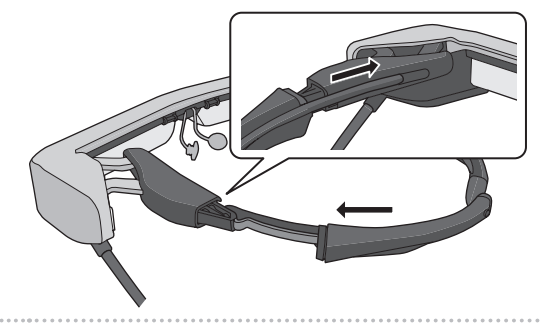

 $\bullet$  Mientras presione la parte indicada mediante el círcu**lo ( ), acople la punta de la patilla.**

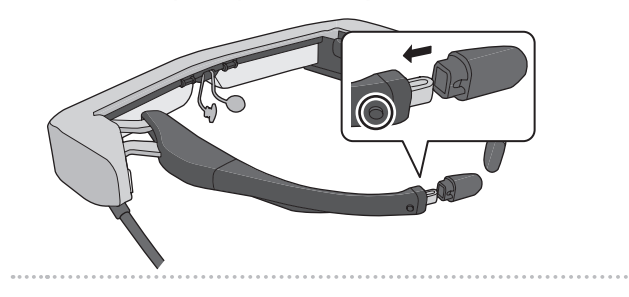

### <span id="page-26-1"></span>**Cambiar las almohadillas para la nariz**

A **Tire de las almohadillas para la nariz hacia adelante para extraerlas.**

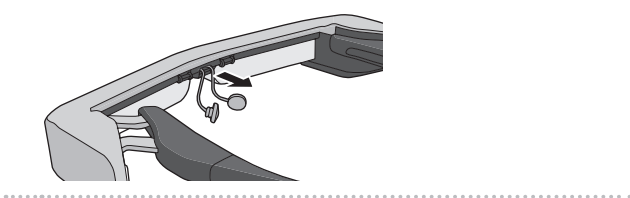

<span id="page-26-0"></span>**01\_Chapter title**

**2** Acople las almohadillas para la nariz.

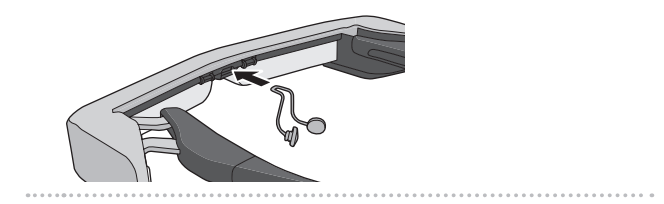

## <span id="page-27-0"></span>**Mantenimiento**

### Limpiar las gafas-proyector

• Si ve marcas en la imagen o si ve la imagen borrosa, compruebe que no haya suciedad, polvo, huellas dactilares, etc. en las lentes.

Si hay polvo o suciedad en las lentes, límpielas con cuidado con un paño suave.

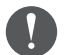

Cuando limpie las lentes, no utilice líquidos limpiadores para gafas ni disolventes orgánicos.

- Si la cámara está sucia, límpiela cuidadosamente con un paño suave.
- Si alguna pieza que no sea la lente o la cámara está sucia, límpiela con una toallita húmeda.

#### Almacenar las gafas-proyector

- Cuando guarde las gafas-proyector, colóquelas en el paquete en el que venían, o bien en el estuche de transporte opcional.
- Cuando coloque las gafas-proyector, asegúrese de colocarlas horizontalmente para que no entren en contacto con objetos duros. Si las gafas-proyector están colocadas con las lentes orientadas hacia abajo y las lentes entran en contacto con objetos duros, estas podrían dañarse.

### Limpiar los conectores de carga

Si alguno de los conectores del mando o de los conectores de las baterías está sucio, o si hay objetos extraños adheridos a uno de ellos, es posible que no pueda cargar el producto correctamente. Desconecte el adaptador de CA y el cable de CA y limpie cualquier resto de suciedad con un bastoncillo de algodón o un paño seco. Le recomendamos que limpie los conectores de carga periódicamente (una vez cada tres meses).

### **Precaución**

- No dañe los conectores de carga con el dedo o un objeto duro.
- No exponga los conectores de carga al agua. Cuando limpie los conectores de carga, utilice un bastoncillo de algodón o un paño seco.

# <span id="page-28-0"></span>**Solucionar problemas**

Si piensa que el producto no funciona correctamente, compruebe lo siguiente.

### El producto no se enciende

- Compruebe que el producto está completamente cargado.
- Si el producto no se enciende debido a que la energía es insuficiente, el indicador LED se iluminará en naranja durante cinco segundos.
- Si la batería está agotada, el indicador LED no se ilumina durante un rato tras iniciar la carga. Cargue durante al menos 30 minutos, y a continuación, vuelva a conectar el cable USB.

### ➡ **["Cargando" pág.15](#page-14-1)**

• Pulse el Botón de alimentación durante un segundo. Cuando comienza la puesta en marcha, la pantalla de inicio se muestra en las gafas-proyector. Cuando se haya finalizado la puesta en marcha, se muestra la pantalla de Inicio.

### ➡ **["Encender el producto" pág.19](#page-18-2)**

- Cuando no se puede cargar o las operaciones se vuelven insensibles, mantenga pulsado el Botón de alimentación durante al menos 10 segundos para forzar el apagado del producto. Cuando se apaga, reinicie el producto.
	- ➡ **["Apagar el producto" pág.20](#page-19-1)**
- Póngase en contacto con el centro de servicio si olvida la contraseña de bloqueo de pantalla. Si es necesario volver a instalar el sistema operativo, el dispositivo vuelve al estado en el momento de su compra.
- Si el mando se calienta en exceso debido a un uso prolongado o al entorno de uso, o la carga de la batería se detiene, es posible que el producto se apague por motivos de seguridad. Espere a que la temperatura descienda y, a continuación, encienda de nuevo el producto.

### No se pueden ver películas o escuchar audio

- La Galería admite los siguientes formatos:
	- Vídeo admitido: MP4 (MPEG-4/H.264+AAC), MPEG-2 (H.264+AAC), VP8
	- Imágenes fijas admitidas: JPEG, PNG, BMP y GIF
	- Formatos de audio admitidos: WAV, MP3 y AAC
- Si las imágenes no se muestran cuando el LED está iluminado, el dispositivo podría estar silenciado.. Toque el lado derecho del producto dos veces ligeramente para liberar la función de silenciamiento.
- Si activa accidentalmente la función Tocar para silenciar, puede desactivarla.
- Utilice los auriculares con micrófono para suministrar audio.
- Es posible que no pueda utilizarlo, dependiendo del tipo del conmutador de auriculares con micrófono o si se trata de auriculares con micrófono estándar.

### **01\_Head A** Imágenes borrosas

**01\_Chapter title**

- Cambie entre los modos 2D o 3D.
- edinale entre los modos 23 o 32.<br>• Por razones de seguridad, si se sobrecalienta el producto, el brillo de la imagen puede reducirse. Cuando vea  $\lceil \cdot \rceil$ en la pantalla de inicio, espere a que baje la temperatura.

#### No se pueden realizar operaciones con el mando

- Cuando mantiene pulsado el Botón de conmutación, se activa el bloqueo de teclas y no puede utilizar el mando. Mantenga pulsado el Botón de conmutación de nuevo para desactivar el bloqueo de teclas.
- Cuando el indicador LED está en azul (durante el modo de Reposo), pulse el botón de alimentación brevemente para desactivar el modo de Reposo.

#### No es posible conectarse a la red

- Compruebe que se puede acceder al entorno LAN inalámbrico (Wi-Fi) donde está utilizando el producto.
- Compruebe que la configuración de red del producto es correcta. Consulte al administrador de su red para obtener más información.

# <span id="page-30-0"></span>**Especificaciones**

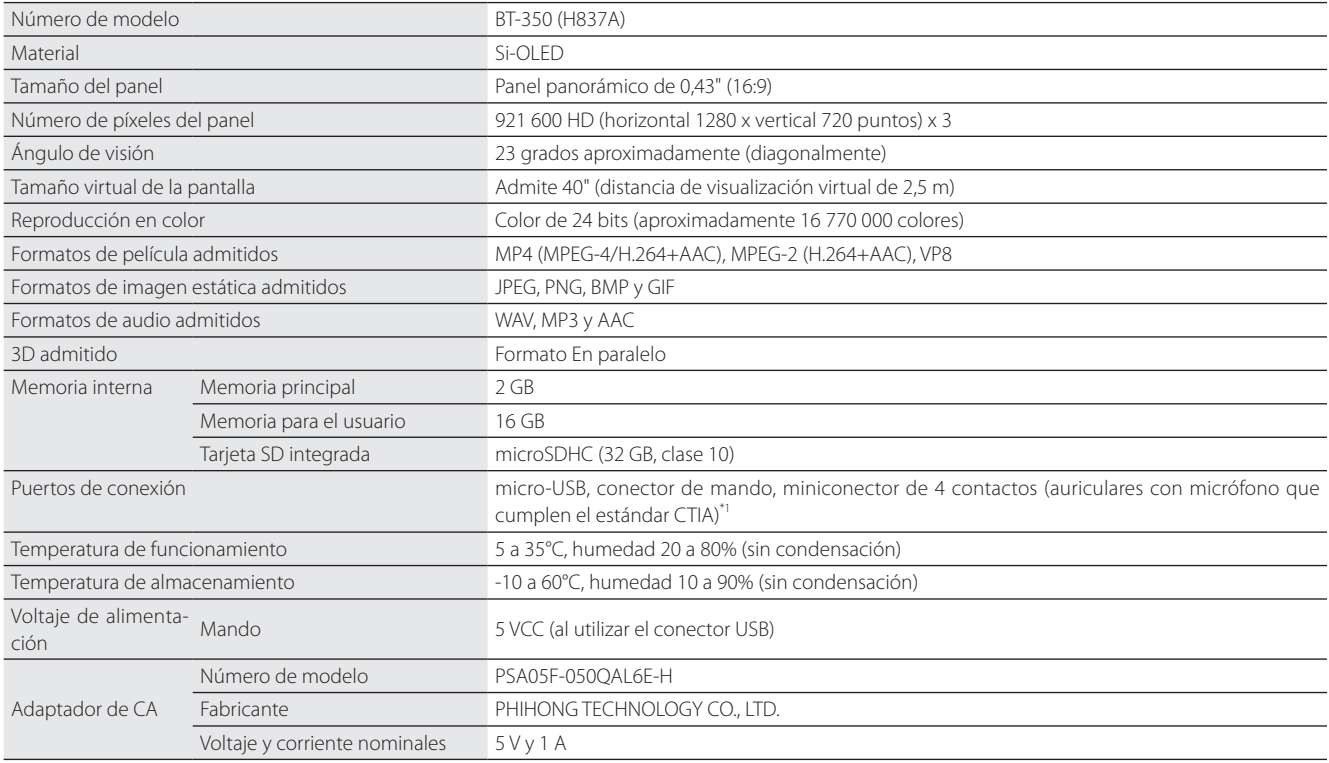

\*1 Pueden darse restricciones de funcionamiento al utilizar un enchufe de adaptador.

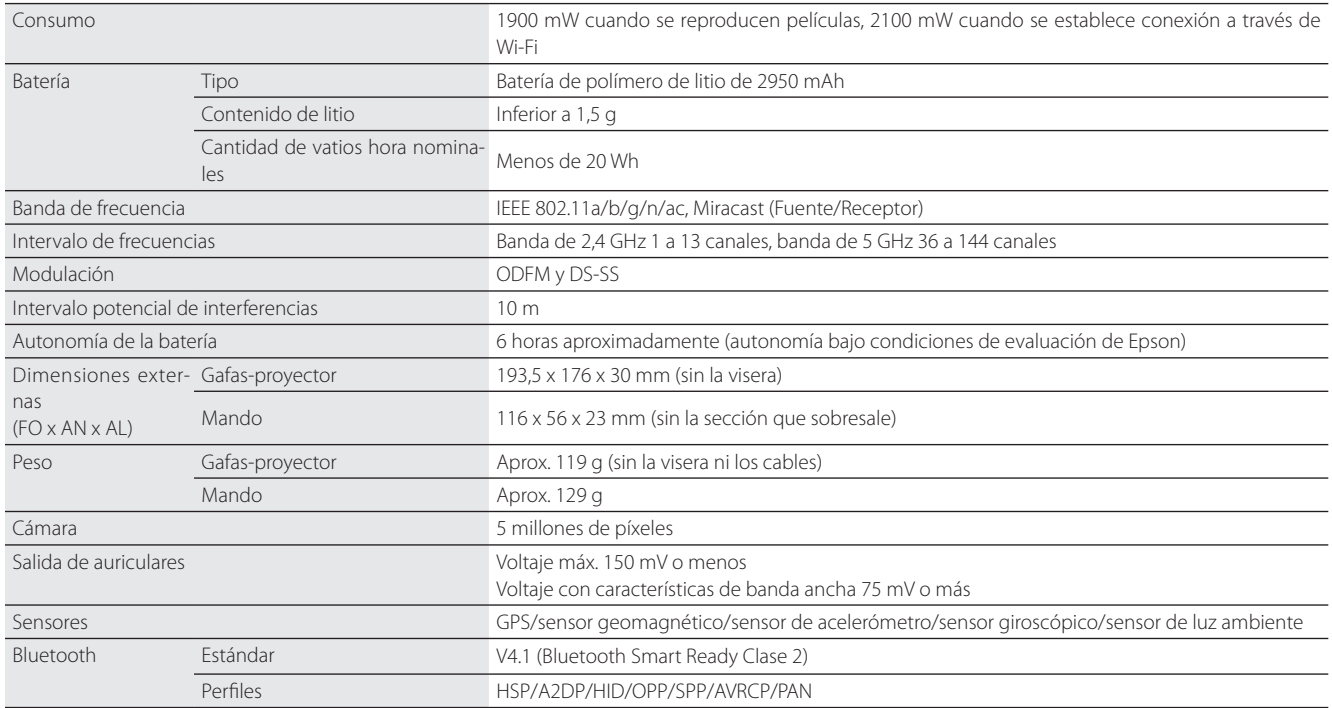

**01\_Chapter title**

### <span id="page-32-0"></span>**Derechos de propiedad intelectual**

Marcas comercia-iWnnIME © OMRON SOFTWARE Co., Ltd. 2011 Reservados todos los derechos.  $|_{\alpha}$ c

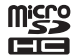

El logotipo de microSDHC es una marca comercial de SD-3C, LLC.

Wi-Fi®, Wi-Fi Direct™, y Miracast™ son marcas comerciales o marcas registradas de Wi-Fi Alliance.

La marca de la palabra Bluetooth® y los logotipos son marcas registradas de Bluetooth SIG. Inc., y cualquier uso de tales marcas por parte de la Seiko Epson Corporation está bajo licencia.

GPStream PGPS™ es una marca comercial de RX Networks, Inc.

También se utilizan otros nombres de producto en este manual únicamente por motivos de identificación y pueden ser marcas comerciales de sus respectivos propietarios. Epson renuncia a todos los derechos de dichas marcas.

LICENCIA DE SOF-Además del software propiedad de Epson, este producto también utiliza software de código abierto. TWARE LIBRE

- A continuación, se incluye información acerca del software de código abierto utilizado en este producto.
	- 1. Este producto incluye programas de software libre de acuerdo con los términos de licencia de cada programa. Los programas de software de código abierto no tienen garantía; sin embargo, cualquier mal funcionamiento (incluyendo el mal funcionamiento debido a los programas de software de código abierto) que presente este producto no influirá en las condiciones de garantía proporcionadas para este producto.
	- 2. Proporcionamos el código fuente de algunos programas de software de código abierto. Si desea recibir el código fuente anterior, visite "http:// www.epson.com" y contacte con el servicio de atención al cliente de su región. Proporcionamos el código fuente hasta cinco (5) años después de la discontinuación de este producto. Deberá cumplir los términos de licencia de cada programa de software libre.
	- 3. Los programas de software libre no incluyen NINGÚN TIPO DE GARANTÍA, ni siquiera la garantía implícita de COMERCIALIZACIÓN Y ADECUA-CIÓN PARA UN FIN PARTICULAR. Para obtener más información consulte los acuerdos de licencia de cada programa de software libre, descritos en el producto.
	- 4. Los términos de licencia de cada programa de software libre se describen en Pantalla de inicio > Ajustes > Información del dispositivo > Información legal > Licencias de sw libre del producto.

### **INTEL END USER SOFTWARE LICENSE AGREEMENT**

IMPORTANT - READ BEFORE COPYING, INSTALLING OR USING.

Do not use or load software from this site or any associated materials until you have carefully read the following terms and conditions. By loading or using the Software, you agree to the terms of this Agreement. If you do not wish to so agree, do not install or use the Software.

LICENSE. You have a license under Intel's copyrights to copy Intel's Software in binary form, (with the accompanying documentation, the "Software") solely for your organization's personal internal use only in connection with Intel products for which the Software has been provided, subject to the following conditions:

- (a) You may not disclose, distribute, rent, lease or transfer any part of the Software except as provided in this Agreement, and you agree to prevent unauthorized copying of the Software.
- (b) You may not reverse engineer, decompile, or disassemble the Software.
- (c) You may not sublicense the Software.

**01\_Chapter title**

- (d) The Software may contain the software and other property of third party suppliers, some of which may be identified in, and licensed in accordance with, an enclosed license.txt file or other text or file.
- (e) Intel has no obligation to provide any support, technical assistance or updates for the Software.

NO IMPLIED LICENSES OR OTHER RIGHTS. The consideration under this Agreement is only for the licenses that Intel expressly grants to You in the preceding paragraphs. Any other rights including, but not limited to, patent rights, would require an additional license and additional consideration. Nothing in this Agreement requires or will be treated to require Intel to grant any such additional license. An essential basis of the bargain in this Agreement is that Intel grants You no licenses or other rights including, but not limited to, patent, copyright, trademark, trade name, service mark or other intellectual property licenses or rights, by implication, estoppel or otherwise, except for the licenses expressly granted in the preceding paragraphs. Specifically, except for the licenses expressly granted in the preceding paragraphs, Intel grants no licenses or other rights, expressly or by implication, estoppel or otherwise, to:

- (1) make, use, sell, offer for sale, or import modifications of the Software;
- (2) sell or offer to sell the Software;
- (3) combine the Software or modified versions of the Software with other items or to use any such combination; or
- (4) any claims of any patents, patent applications, or other patent rights of Intel.

You acknowledge that there are significant uses of the Software in its original, unmodified and uncombined form. The consideration for the license in this Agreement reflects Intel's continuing right to assert patent claims against any modifications or derivative works (including, without limitation, error corrections and bug fixes) of, or combinations with, the Software that You or third parties make that infringe any Intel patent claim.

**01\_Chapter title**

OWNERSHIP OF SOFTWARE AND COPYRIGHTS. Title to all copies of the Software remains with Intel or its suppliers. The Software is copyrighted and protected by the laws of the United States and other countries, and international treaty provisions. You may not remove any copyright notices from the Software. Except as otherwise expressly provided above. Intel grants no express or implied right under Intel patents, copyrights, trademarks, or other intellectual property rights. Transfer of the license terminates your right to use the Software.

DISCLAIMER OF WARRANTY. [Intel warrants that the media on which the Software is furnished will be free from defects in material and workmanship under normal use for a period of 90 days from the date of purchase. Intel's entire liability and your exclusive remedy will be the replacement of the Software if the media on which the Software is furnished proves to be defective. This warranty is void if the media defect has resulted from accident, abuse, or misapplication. [Except as provided above, the] [The] Software is provided "AS IS" without warranty of any kind, EITHER EXPRESS OR IMPLIED, INCLUDING WITHOUT LIMITATION, WARRANTIES OF MERCHANTABILITY OR FITNESS FOR ANY PARTICULAR PURPOSE.

LIMITATION OF LIABILITY. NEITHER INTEL NOR ITS SUPPLIERS WILL BE LIABLE FOR ANY DAMAGES WHATSOEVER (INCLUDING, WITHOUT LIMITA-TION, DAMAGES FOR LOSS OF PROFITS, LOSS OF USE, INTERRUPTION OF BUSINESS, OR INDIRECT, SPECIAL, INCIDENTAL, OR CONSEQUENTIAL DAMAGES OF ANY KIND) WHETHER UNDER THIS AGREEMENT OR OTHERWISE, EVEN IF INTEL HAS BEEN ADVISED OF THE POSSIBILITY OF SUCH DAMAGES.

LICENSE TO USE COMMENTS AND SUGGESTIONS. This Agreement does NOT obligate You to provide Intel with comments or suggestions regarding the Software. However, if You provide Intel with comments or suggestions for the modification, correction, improvement or enhancement of (a) the Software or (b) Intel products or processes that work with the Software, you grant to Intel a non-exclusive, worldwide, perpetual, irrevocable, transferable, royalty-free license, with the right to sublicense, under Your intellectual property rights, to incorporate or otherwise utilize those comments and suggestions.

TERMINATION OF THIS LICENSE. Intel or the sublicensor may terminate this license at any time if You are in breach of any of its terms or conditions. Upon termination, You will immediately destroy the Software, and return to Intel all copies of the Software.

# **01\_Head A** THIRD PARTY BENEFICIARY. Intel is an intended beneficiary of the End User License Agreement and has the right to enforce all of its terms.

U.S. GOVERNMENT RESTRICTED RIGHTS. No Government procurement regulation or contract clauses or provision will be considered a part of any transaction between the Parties under this Agreement unless its inclusion is required by statute, or mutually agreed upon in writing by the Parties in connection with a specific transaction. The technical data and computer software covered by this license is a "Commercial Item," as that term is defined by the FAR 2.101 (48 C.F.R. 2.101) and is "commercial computer software" and "commercial computer software documentation" as specified under FAR 12.212 (48 C.F.R. 12.212) or DFARS 227.7202 (48 C.F.R. 227.7202), as applicable. This commercial computer software and related documentation is provided to end users for use by and on behalf of the U.S. Government, with only those rights as are granted to all other end users under the terms and conditions in this Agreement. Use for or on behalf of the U.S. Government is permitted only if the party acquiring or using this Software is properly authorized by an appropriate U.S. Government official. This use by or for the U.S. Government clause is in lieu of, and supersedes, any other FAR, DFARS, or other provision that addresses Government rights in the computer Software or documentation covered by this license. All copyright licenses granted to the U.S. Government are coextensive with the technical data and computer Software licenses granted in this Agreement. The U.S. Government will only have the right to reproduce, distribute, perform, display, and prepare Derivative Works as needed to implement those rights.

EXPORT LAWS. You acknowledge that the Software and all related technical information or materials are subject to export controls under the laws and regulations of the United States and any other applicable governments. You agree to comply with these laws and regulations governing export, re-export, import, transfer, distribution, and use of the Software, technical information and materials. In particular, but without limitation, the Software, technical information and materials may not be exported or re-exported (a) into any U.S. embargoed countries or (b) to any person or entity listed on a denial order published by the U.S. government or any other applicable governments. By using the Software, technical information and materials, you represent and warrant that you are not located in any such country or on any such list. You also agree that you will not use the Software, technical information and materials for any purposes prohibited by the U.S. government or other applicable government's law, including, without limitation, the development, design, manufacture or production of nuclear, missile, chemical or biological weapons. You confirm that the Software, technical information and materials will not be re-exported or sold to a third party who is known or suspected to be involved in activities including, without limitation, the development, design, manufacture, or production of nuclear, missile, chemical or biological weapons. You agree that any Software, technical information or materials subject to control under defense laws

**01\_Chapter title**

### **Derechos de propiedad intelectual**

and regulations (e.g., the International Traffic in Arms Regulations [ITAR]) must not be transferred to non-U.S. persons, whether located in the U.S. or abroad, without a government license. You will indemnify Intel against any loss related to Your failure to conform to these requirements.

APPLICABLE LAWS. This Agreement is governed by the laws of the state of Delaware, excluding its principles of conflict of laws and the United Nations Convention on Contracts for the Sale of Goods. You may not export the Software in violation of applicable export laws and regulations.

Your specific rights may vary from country to country.

**01\_Chapter title**

# <span id="page-37-0"></span>**Avisos generales**

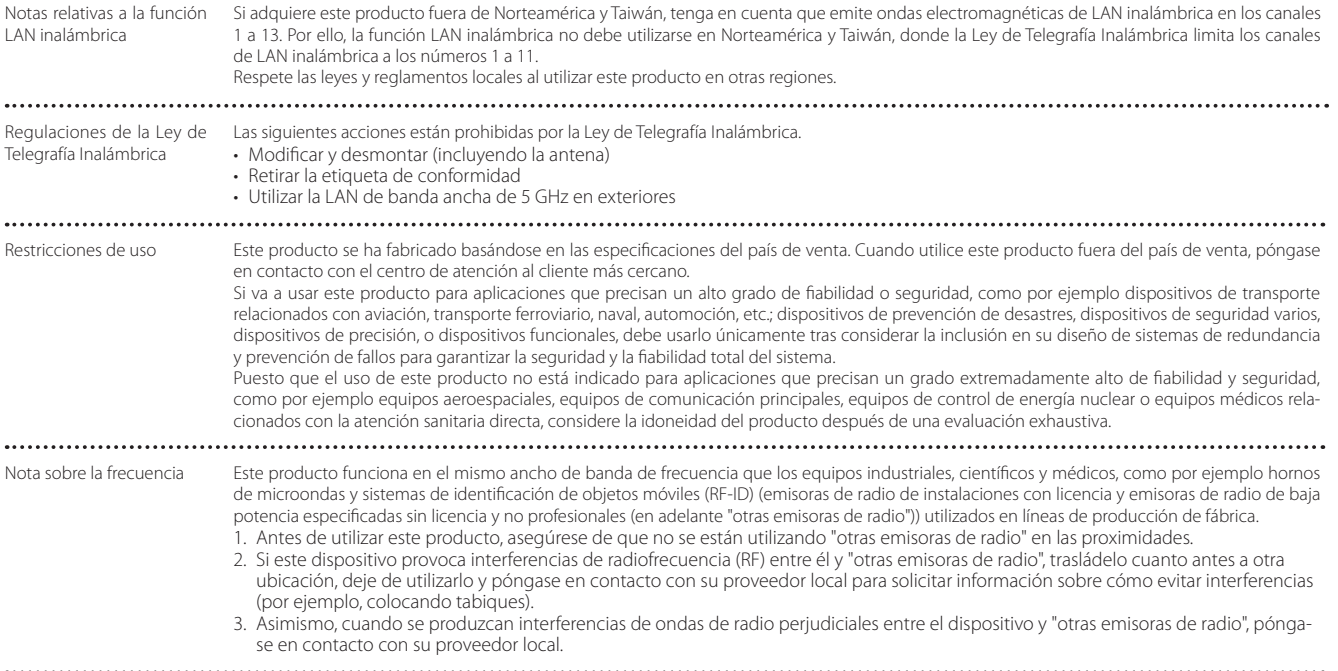

### **Avisos generales**

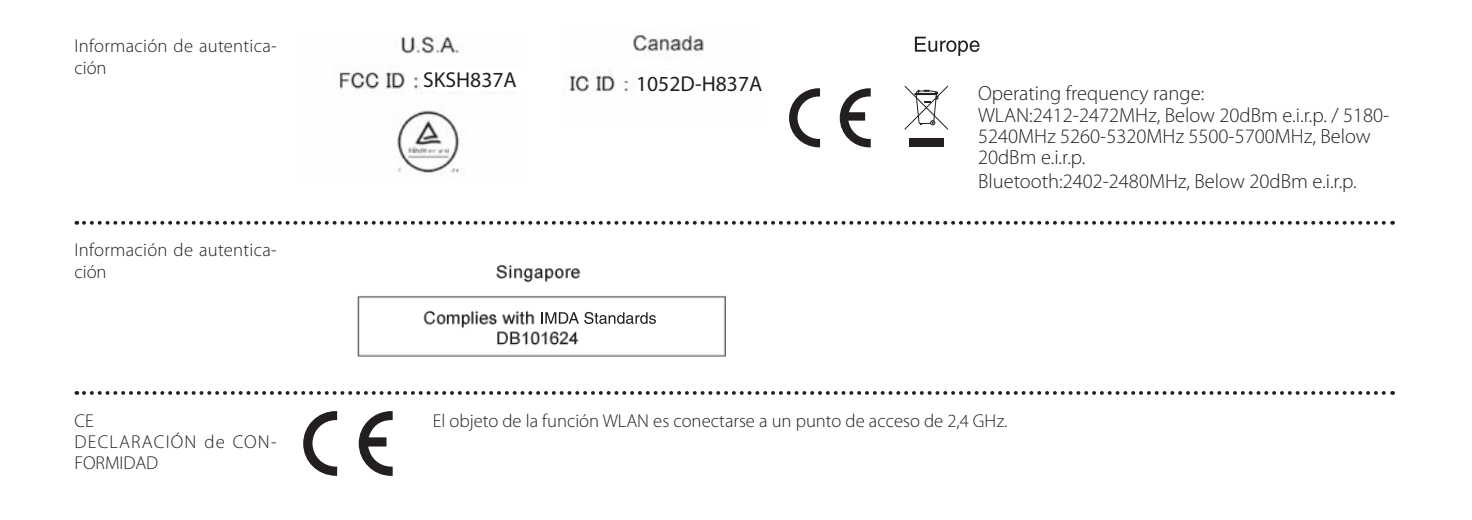

**01\_Chapter title**

## <span id="page-39-0"></span>**Lista de contactos de proyectores Epson**

Esta lista de direcciones está al día en marzo de 2019.

Es posible obtener las direcciones de contacto más actualizadas en el sitio web correspondiente indicado aquí. Si no encuentra lo que necesita en ninguna de estas páginas, visite la página principal de Epson en www.epson.com.

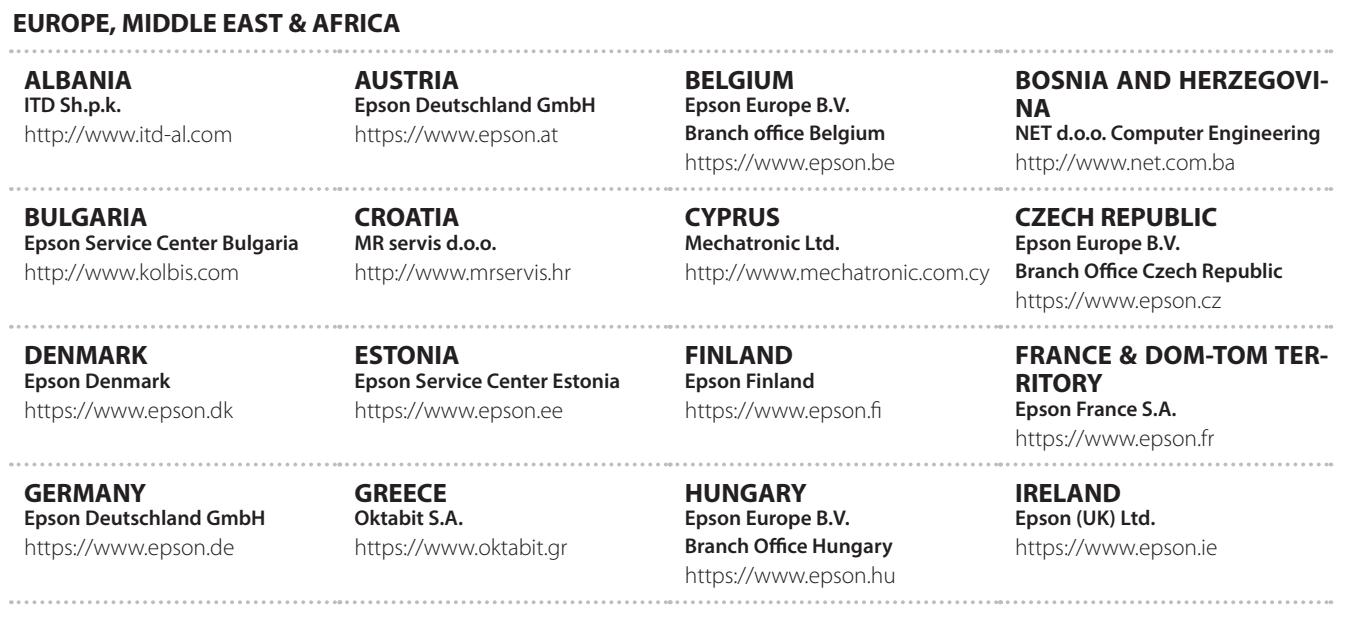

**40**

### **Lista de contactos de proyectores Epson**

**ISRAEL Epson Israel** https://www.epson.co.il

**LITHUANIA Epson Service Center Lithuania** https://www.epson.lt

**01\_Chapter title**

**NORWAY Epson Norway** https://www.epson.no

**RUSSIA Epson CIS** http://www.epson.ru

**SLOVENIA Birotehna d.o.o.** http://www.birotehna.si

**TURKEY Tecpro Bilgi Teknolojileri Tic. ve San. Ltd. Sti.** http://www.tecpro.com.tr

**ITALY Epson Italia s.p.a.** https://www.epson.it

**LUXEMBURG Epson Europe B.V. Branch office Belgium** https://www.epson.be

**POLAND Epson Europe B.V. Branch Office Poland** https://www.epson.pl

**UKRAINE Epson Kiev Rep. Office** http://www.epson.ua

**SPAIN Epson Ibérica, S.A.U.** https://www.epson.es

**UK Epson (UK) Ltd.** https://www.epson.co.uk

**KAZAKHSTAN Epson Kazakhstan Rep. Office** http://www.epson.kz

**NORTH MACEDONIA Digit Computer Engineering** http://digit.net.mk/

**PORTUGAL Epson Ibérica S.A.U. Branch Office Portugal** https://www.epson.pt

**SERBIA Atom partner** http://www.atompartner.rs/wp/ **EWE Comp** https://www.ewe.rs

**SWEDEN Epson Sweden** https://www.epson.se

**AFRICA** https://www.epson.co.za or https://www.epson.fr

**LATVIA Epson Service Center Latvia** https://www.epson.lv

**NETHERLANDS Epson Europe B.V. Benelux sales office** https://www.epson.nl

**ROMANIA Epson Europe B.V. Branch Office Romania** https://www.epson.ro

**SLOVAKIA Epson Europe B.V. Branch Office Czech Republic** https://www.epson.sk

**SWITZERLAND Epson Deutschland GmbH Branch office Switzerland** https://www.epson.ch

**SOUTH AFRICA Epson South Africa** https://www.epson.co.za

## **MIDDLE EAST**

#### **Epson (Middle East)**

https://www.epson.ae

**01\_Chapter title**

#### **NORTH, CENTRAL AMERICA & CARIBBEAN ISLANDS**

**CANADA Epson Canada, Ltd.** https://epson.ca

**COSTA RICA Epson Costa Rica, S.A.** https://epson.co.cr

**MEXICO Epson Mexico, S.A. de C.V.** https://epson.com.mx

**ECUADOR Epson Ecuador** https://epson.com.ec

**U. S. A. Epson America, Inc.** https://epson.com/usa

#### **SOUTH AMERICA**

#### **ARGENTINA Epson Argentina S.R.L.** https://epson.com.ar

**BRAZIL Epson do Brasil** https://epson.com.br

**VENEZUELA Epson Venezuela S.A.** https://epson.com.ve

**CHILE Epson Chile S.A.** https://epson.cl

**COLOMBIA Epson Colombia Ltd.** https://epson.com.co

**PERU Epson Peru S.A.** https://epson.com.pe

#### **ASIA & OCEANIA**

**AUSTRALIA Epson Australia Pty. Ltd.** https://www.epson.com.au

**CHINA Epson (China) Co., Ltd.** https://www.epson.com.cn **HONG KONG Epson Hong Kong Ltd.** https://www.epson.com.hk

**INDIA Epson India Pvt., Ltd.** https://www.epson.co.in

**42**

### **Lista de contactos de proyectores Epson**

**INDONESIA PT. Epson Indonesia**

https://www.epson.co.id

**01\_Chapter title**

**NEW ZEALAND Epson New Zealand**

https://www.epson.co.nz

**JAPAN Seiko Epson Co. Toyoshina Plant** https://www.epson.jp

**PHILIPPINES Epson Philippines Co.** https://www.epson.com.ph

**KOREA Epson Korea Co., Ltd.** http://www.epson.co.kr

**Epson Singapore Pte. Ltd.** https://www.epson.com.sg

**SINGAPORE**

**MALAYSIA Epson Malaysia Sdn. Bhd.** https://www.epson.com.my

**TAIWAN Epson Taiwan Technology & Trading Ltd.** https://www.epson.com.tw

**THAILAND Epson (Thailand) Co.,Ltd.** https://www.epson.co.th

**43**